## Quinn Chapel

## Setup For Program Monitor Video Control Room

The Program monitor receives signal from V-Mix through NDI. Follow these instructions to assign the Program out from V-Mix to the display.

All operations here are done from the V-Mix computer with V-Mix open and ready to stream.

- 1. In V-Mix be sure the "External" switch on the bottom menu is on. When on, this button turns red.
- 2. Move cursor to the "Program Monitor" display. If NDI Studio Monitor software is not running, start it. Make sure that Studio Monitor is moved to the Program Monitor screen.
- 3. Once NDI Studio is running, moving the mouse cursor will open a three bar menu. One in the menu locate the MSI input and select the one marked "Output 1" This will bring up the program output image from V-Mix.

If V-Mix loses its connection to the NDI server use these steps to reassign it.

- 1. While in V-Mix, locate the "External" button in the menu bar at the bottom of the screen.
- 2. Select the settings wheel to the left of the External button.
- 3. Scroll down to "Output/NDI/SRT Settings and select
- 4. Select the top menu item "Outputs/NDI/SRT"
- 5. Locate Output 1 and make sure that 'Output' is selected
- 6. Then select NDI ON and close out.
- 7. The program out will then show on the Program display

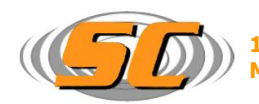